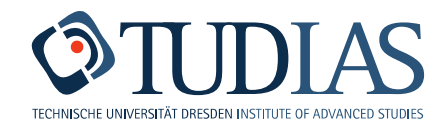

# **Einstufungstest Deutsch als Fremdsprache**

### *Levelling test German as a foreign language (Deutsch als Fremdsprache)*

Der Online-Einstufungstest kann von jedem internetfähigen Computer aus absolviert werden.

*The levelling test can be done online from every computer with an internet connection.*

Der Test ist vom 15. März bis 30. April 2022 freigeschalten.

*The test is open from March, 15 till April, 30 2022.*

Klicken Sie auf den folgenden Link:

Please follow the link:

<https://tud.uni-leipzig.de/moodle2/course/index.php?categoryid=9>

Sie kommen auf folgende Seite:

*You are being directed to the following page:*

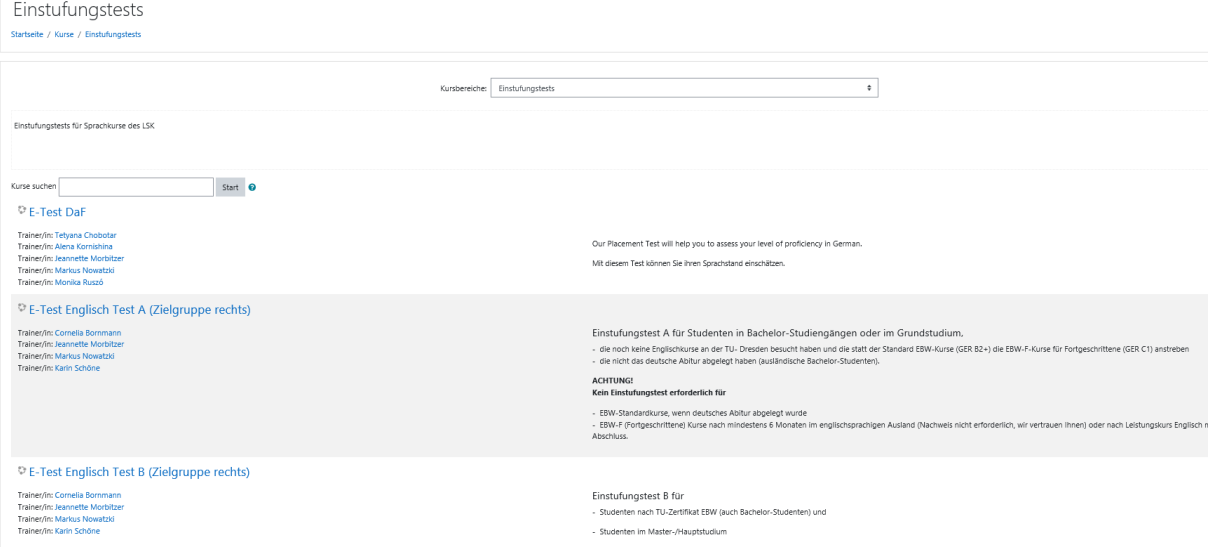

Wählen Sie "E-Test DaF"

*Choose "E-Test DaF".*

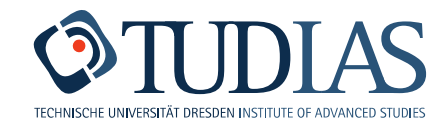

## Dann sehen Sie:

#### *Then you see:*

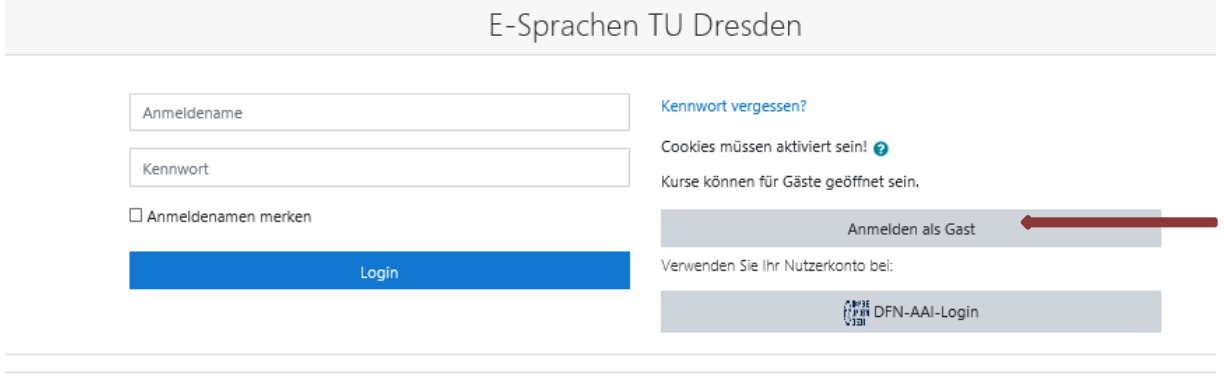

Sind Sie zum ersten Mal auf dieser Webseite? Ab sofort erfolgt der Login über den Login-Server der TU Dresden. Bitte klicken Sie dazu hier: LOGIN

Klicken Sie auf "Anmelden als Gast".

*Click onto "Anmelden als Gast".*

Folgen Sie den Anweisungen.

*Follow the instructions.*

Klicken Sie auf den "START"-Button, um mit den Test sofort zu beginnen.

*Click on the "START" button to begin with the placement test immediately.*

Nach Testende speichern Sie bitte das Testergebnis (Screenshot oder pdf), drucken Sie es aus und bringen Sie es zur ersten Unterrichtsstunde mit.

*After having finished the test, please save the result (screenshot), print it and bring it to the first lesson.*

#### **Hinweise / Some advice**

Der Test besteht aus 5 Texten mit verschiedenen Schwierigkeitsstufen und 25 Lücken.

*This test consists of 5 texts with different difficulty levels and 25 gaps.* 

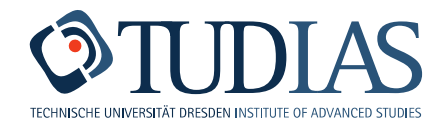

Die zweite Hälfte jedes zweiten Wortes fehlt in jedem Text. In Wörtern mit ungerader Buchstabenzahl fehlt ein Buchstabe mehr oder ein Buchstabe weniger. Ein Apostroph zählt als Buchstabe, z.B. j'ai = 4 Buchstaben.

*The second half of letters in every second word of each text is missing. In the words with an uneven number of letters, one letter more or one letter fewer is missing. An apostroph counts as a letter as well, for example j'ai = 4 letters.* 

Lesen Sie zuerst den Titel sowie den ersten und letzten Satz, um den Kontext zu verstehen. Füllen Sie dann die Lücken aus. In allen 5 Texten können Sie maximal 125 Punkte erreiche.

*First, read the title as well as the first and the last sentence to understand the context. Then fill in the gaps. In all 5 texts, you can reach a maximum of 125 points.* 

Sie haben 25 Minuten um den Test zu beenden. Unten rechts auf der Seite gibt es einen Timer, der anzeigt, wieviel Zeit übrig ist. Bitte speichern Sie das Ergebnis bevor die Zeit um ist, ansonsten wird es nicht gespeichert (Klicken Sie auf "Test beenden" am Ende des 5. Textes). Innerhalb der 25 Minuten können Sie zu vorherigen Texten zurückkehren und Änderungen vornehmen.

*You have 25 minutes to complete the test. There is a timer at the right bottom of the page that counts down how much time is remaining for the test. Please save your results before the time has elapsed, otherwise they will not be saved (by clicking on "Test beenden" at the end of the 5th text). Within the 25 minutes, you can return to the previous texts and make changes.*

Sie können den Test jederzeit innerhalb der 25 Minuten beenden. Es gibt ein farbiges Symbol vor jeder Aufgabe.

*You can finish the test any time within the 25 minute time limit. There is a colored symbol in front of each task.* 

Sie haben die Frage noch nicht beantwortet. / *You have not answered the question yet.* 

Sie haben die Frage beantwortet. / *You have answered the question*.

Um einen Eindruck vom C-Test zu bekommen, können Sie einen Probetest machen ("Probetest"). Verbringen Sie nicht mehr als 5 Minuten mit dem Beispieltest.

*To become familiar with the principle of the C-test, you can try it with a sample text ("Probetest"). Do not spend more than 5 minutes on the sample text.*